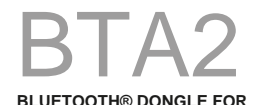

**APP CONTROL & AUDIO STREAMING**

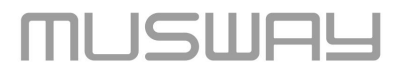

26820 Hobie Cir. Suite A-1 Murrieta, CA 92562  $\overline{\phantom{a}}$ **www.musway.de www.muswayusa.com**USA

## **FUNCTIONAL DESCRIPTION**

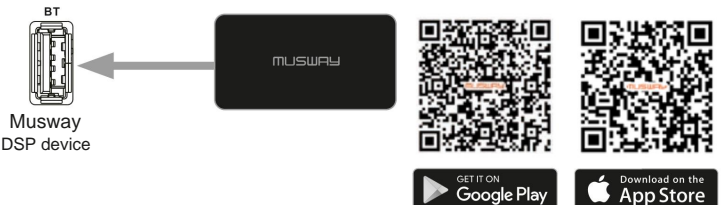

- 1. Download the MUSWAY TUNES app to your smartphone via the App Store or Google Play.
- 2. Connect the BTA2 dongle to the USB socket **BT** on your MUSWAY DSP device and then position it in a suitable place. Activate Bluetooth® on your smartphone and then search for the device name **MUSWAY BTA2.**
- 3. Then pair the BTA2 dongle with your smartphone. You may still have to activate "Audio Streaming" in the phone settings. This procedure varies from device to device.
- 4. Then select **BT** as the input source on your DSP device via the DSP PC software, the MUSWAY TUNEST app or the optional DRC1 controller.
- 5. Then start audio playback on your smartphone. From now on, both devices connect automatically.
- 6. Open the MUSWAY TUNEST app on your smartphone and change thus the settings of your DSP device.

## **C** Declaration of Conformity

Audio Design GmbH hereby declares that the MUSWAY Bluetooth Dongle BTA2 complies with Directive 2014/53/EU. The complete declaration of conformity can be viewed at www.muswayusa.com

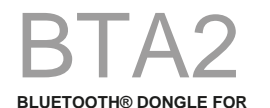

**APP CONTROL & AUDIO STREAMING**

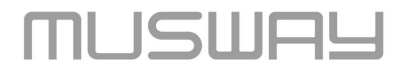

26820 Hobie Cir. Suite A-1 Murrieta, CA 92562  $\overline{\phantom{a}}$ **www.musway.de www.muswayusa.com**USA

## **FUNCTIONAL DESCRIPTION**

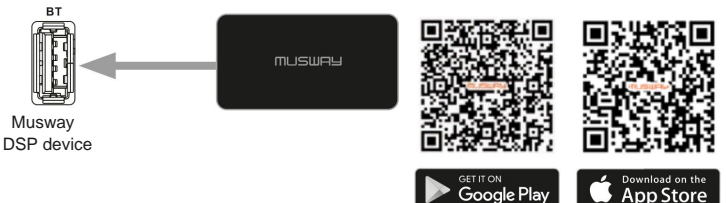

- 1. Download the MUSWAY TUNES app to your smartphone via the App Store or Google Play.
- and then position it in a suitable location. 2. Connect the BTA2 dongle to the USB port **BT** on your MUSWAY DSP device
- 3. Activate Bluetooth® on your smartphone and then search for the device name **MUSWAY BTA2.** Then pair the BTA2 dongle with your smartphone. You may still need to enable "Audio Streaming" in the phone settings. This procedure varies from device to device.
- input source on your MUSWAY DSP device. 4. Then use the DSP PC software or the optional DRC1 controller to select **BT** as
- 5. Then start the audio playback on your smartphone. From now on, both devices connect automatically.
- 6. Open the MUSWAY TUNES app on your smartphone and use it to modify the settings on your DSP device.

## Declaration of Conformity

Audio Design GmbH hereby declares that the MUSWAY Bluetooth dongle BTA2 complies with Directive 2014/53/EU. The full declaration of conformity can be viewed at www.muswayusa.com